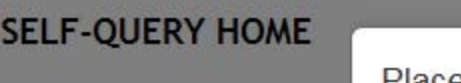

## Place a Self-Query Order

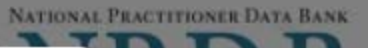

When you order a self-query you will receive (a) an electronic and (b) a paper copy of your results. Successfully complete all four steps to receive your results.

earn about !

Check out the Self-Quen information on the self-q individuals and organizat

You must agree to the terms in the Rules of Behavior and Subscriber Agreement to continue.

 $\Box$  I accept the terms in the

Rules of Behavior

and Subscriber Agreement

**Submit and Continue** 

This warning banner provides privacy and security notices consistent with applicable federal laws, directives, and other federal guidance for accessing this Government system, which includes all devices/storage media attached to this system. This system is provided for Government-authorized use only. Unauthorized or improper use of this system is prohibited and may result in disciplinary action and/or civil and criminal penalties. Only specific entities authorized by law may request the disclosure of information from (i.e., query) or submit reports to the National Practitioner Data Bank (NPDB). This is a Privacy Act protected system, with routine use provisions contained in 45 CFR 60.18. Employees accessing the system should do so only in accordance with

By checking the acceptance checkbox above, you agree to:

- Provide complete and accurate responses to requests for information during the National Practitioner Data Bank (NPDB) registration process;
- Keep your passwords and tokens (if applicable) secure;
- . Not share your account with any other individual;
- Use your NPDB account only for authorized purposes;
- Review the accuracy of account information;
- Request revocation of your NPDB account if you ever suspect that the security of

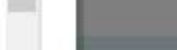

# y Your Order iler?

message from the he email to access

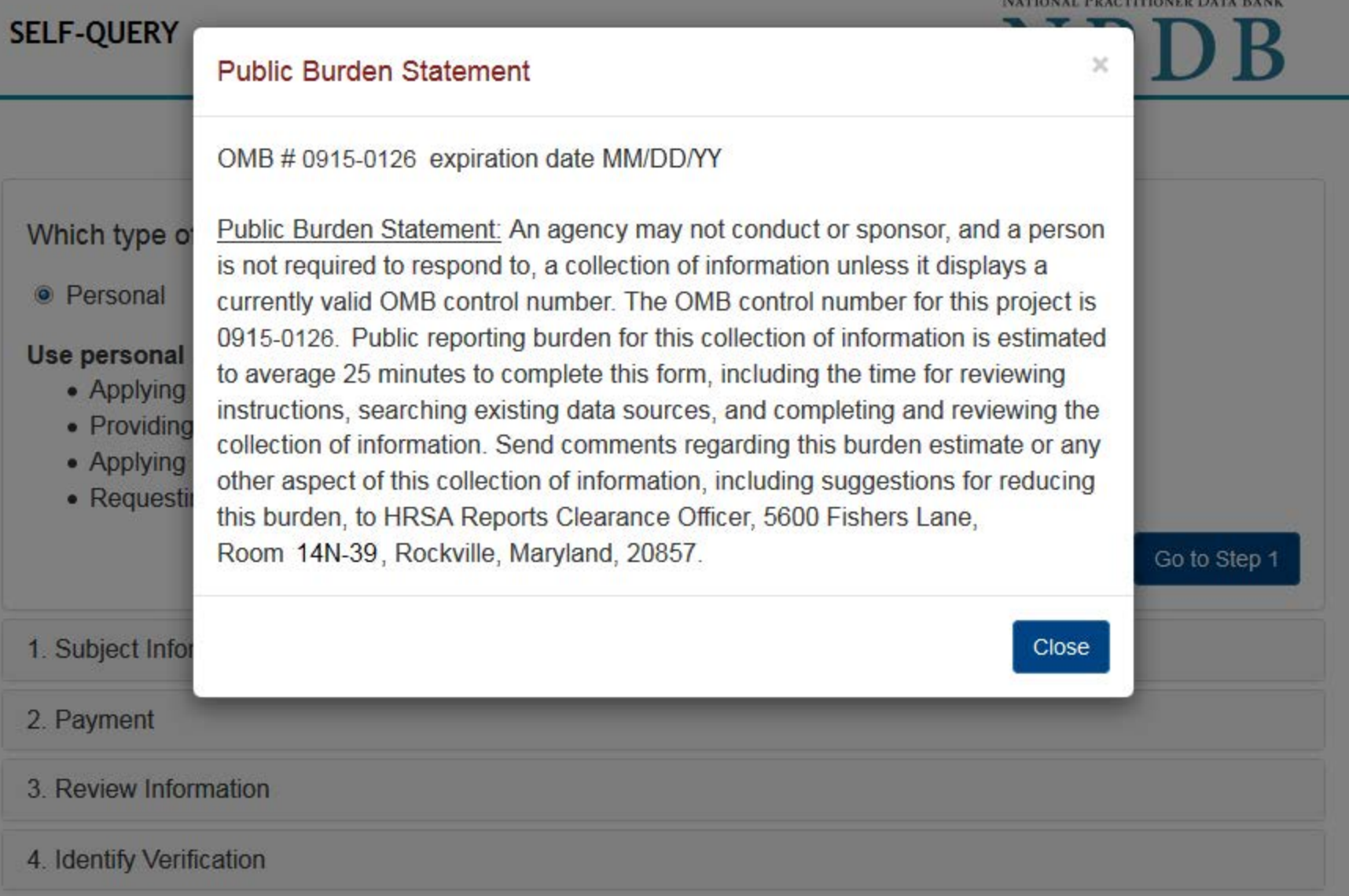

## **Confidentiality and Public Burden Statements**

NATIONAL PRACTITIONER DATA BANK

×

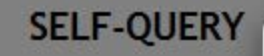

## Confidentiality of Information

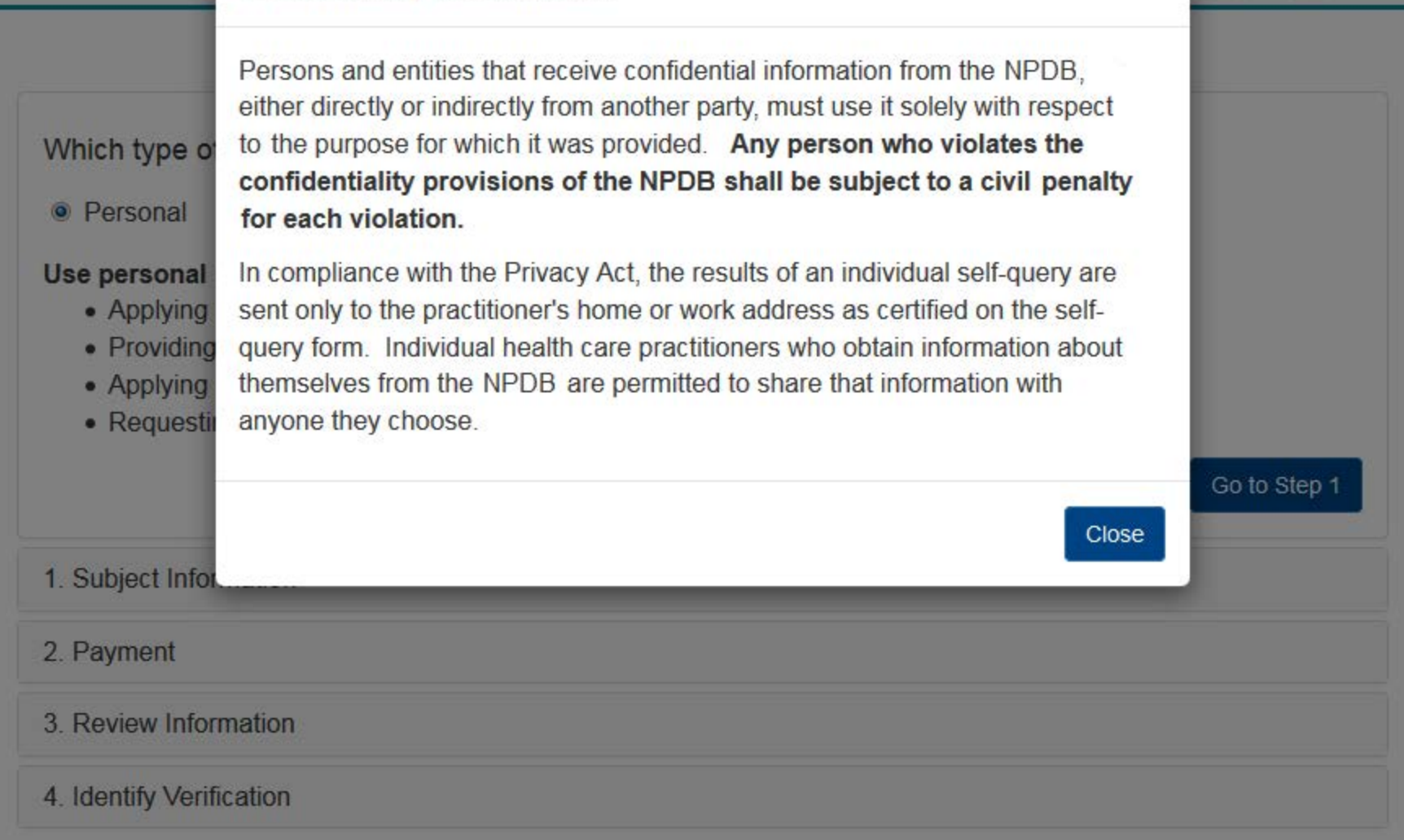

Confidentiality and Public Burden Statements

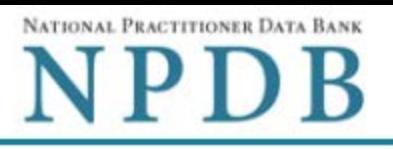

Go to Step 1

Exit

#### Which type of NPDB search do you need?

● Personal O Organizational

#### Use personal search if you are ...

- Applying to a state board for your own license
- Providing results for a school requirement
- Applying for medical malpractice insurance for yourself
- Requesting this for your personal use

#### 1. Subject Information

2. Payment

#### 3. Review Information

4. Identify Verification

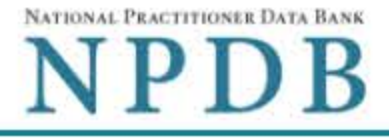

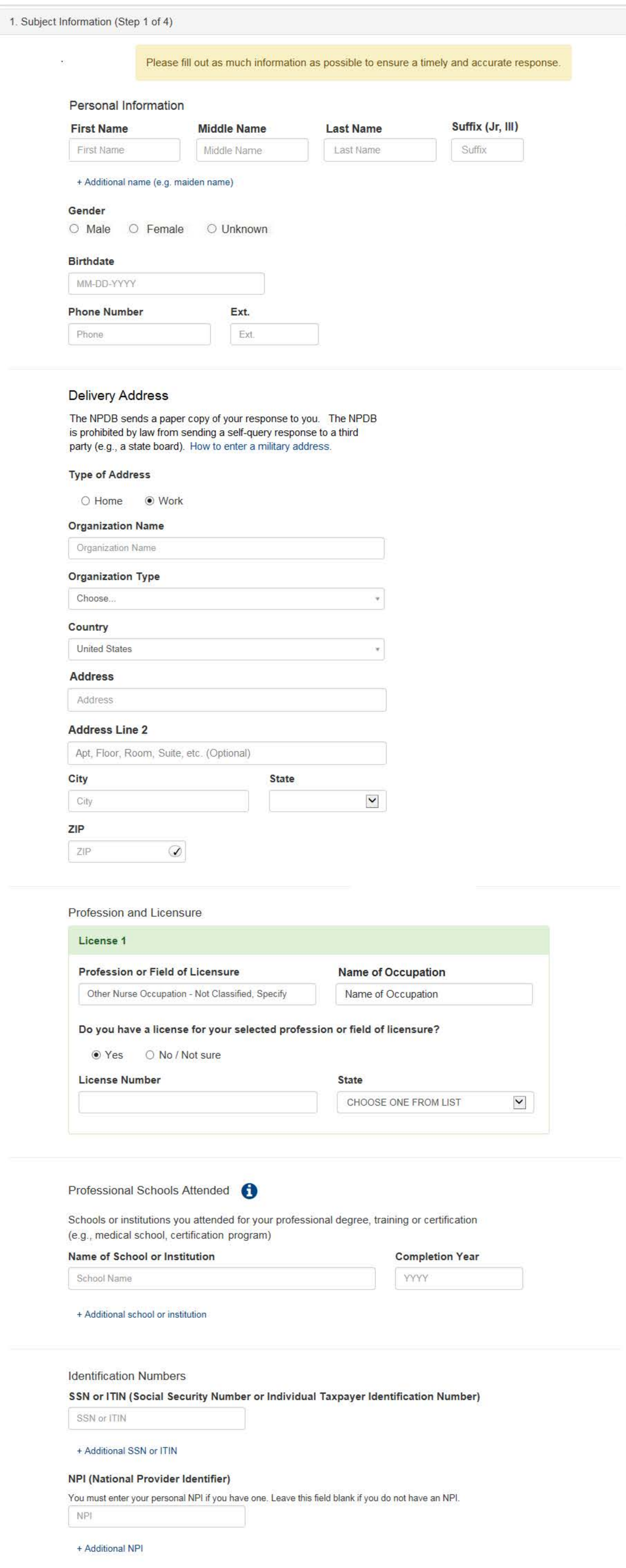

☑ Do you have a DEA, FEIN, or UPIN identification number?

#### **DEA (Drug Enforcement Agency)**

DEA

+ Additional DEA

#### FEIN (Federal Employer Identification Number)

FEIN

+ Additional FEIN

#### **UPIN (Unique Physician Identification Numbers)**

UPIN

+ Additional UPIN

## **Email and Password**

The NPDB only uses your email address to notify you of any status changes to your Self-Query order. You will need your password to sign into your order.

#### **Email Address**

Type your email again

Create a new password

#### Type your password again

## Mobile Phone (Optional)

Send a sign-in code by SMS message if I forget my password

Mobile Phone

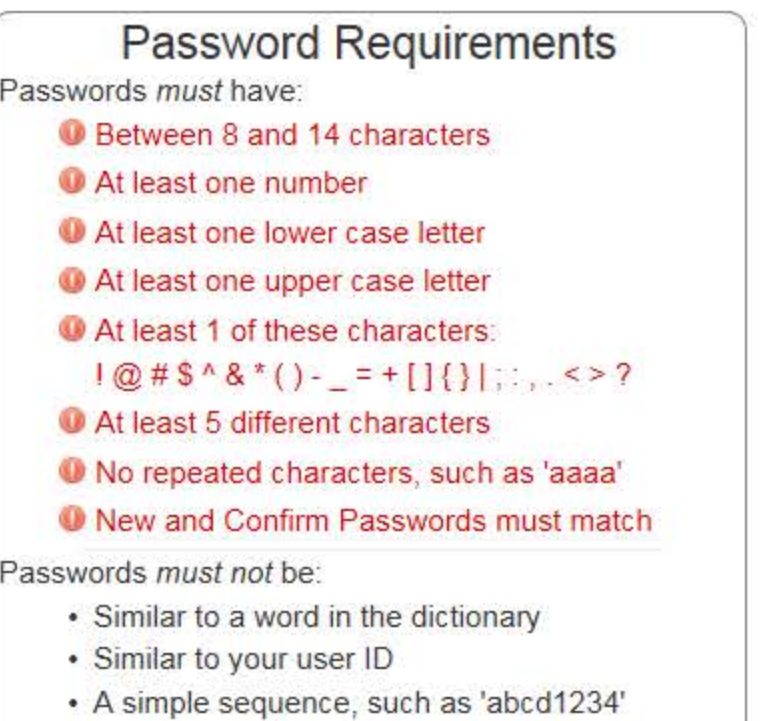

• One of your last 24 passwords

#### Save and Finish Later Exit

Go to Step 2

## 2. Payment

- 3. Review Information
- 4. Identify Verification

#### Select an Occupation or Field of Licensure

Enter a keyword or phrase to find matching occupations. (Example: "counselor") Search Physician Physician (MD) Physician Resident (MD) Osteopathic Physician (DO) Osteopathic Physician Resident (DO) Nurse - Advanced, Registered, Vocational or Practical **Registered Nurse Nurse Anesthetist** Nurse Midwife **Nurse Practitioner** Licensed Practical or Vocational Nurse

Don't see what you're looking for?

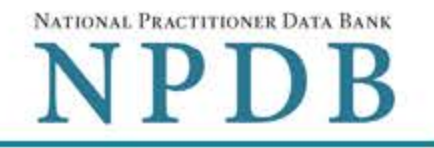

 $\triangle$ Edit

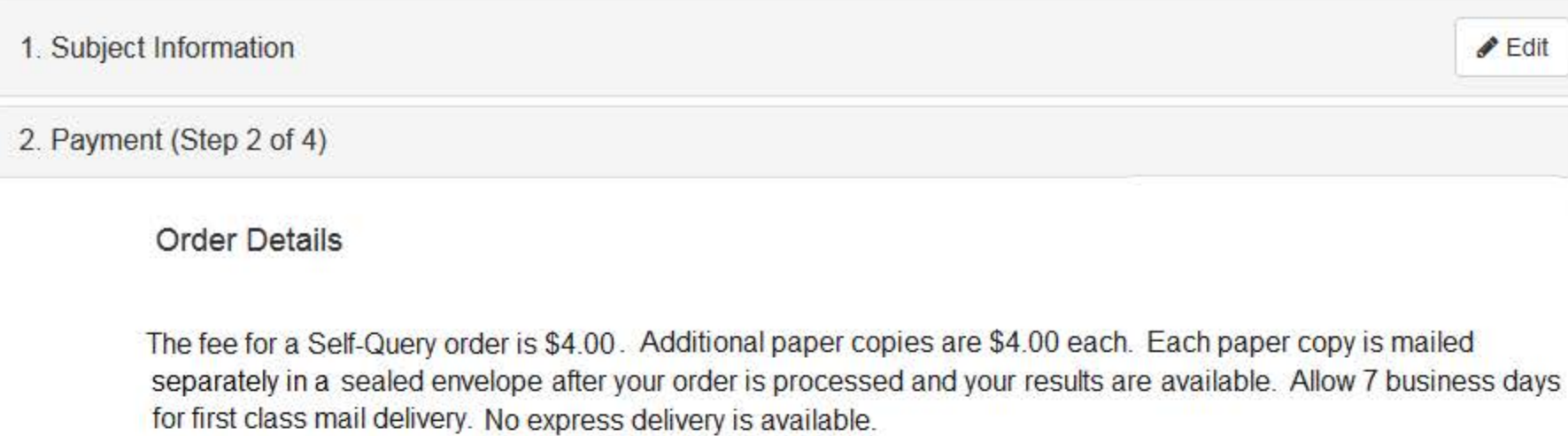

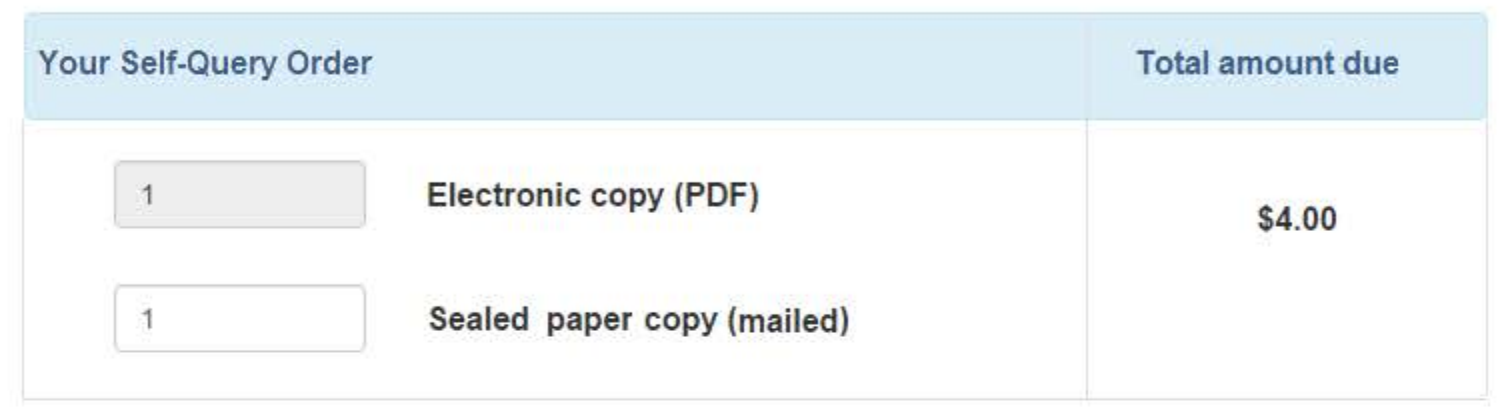

## **Billing Information**

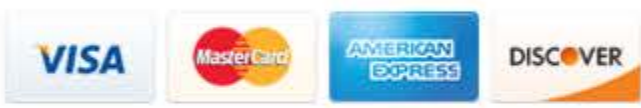

Your card is not charged until your self-query results are available online.

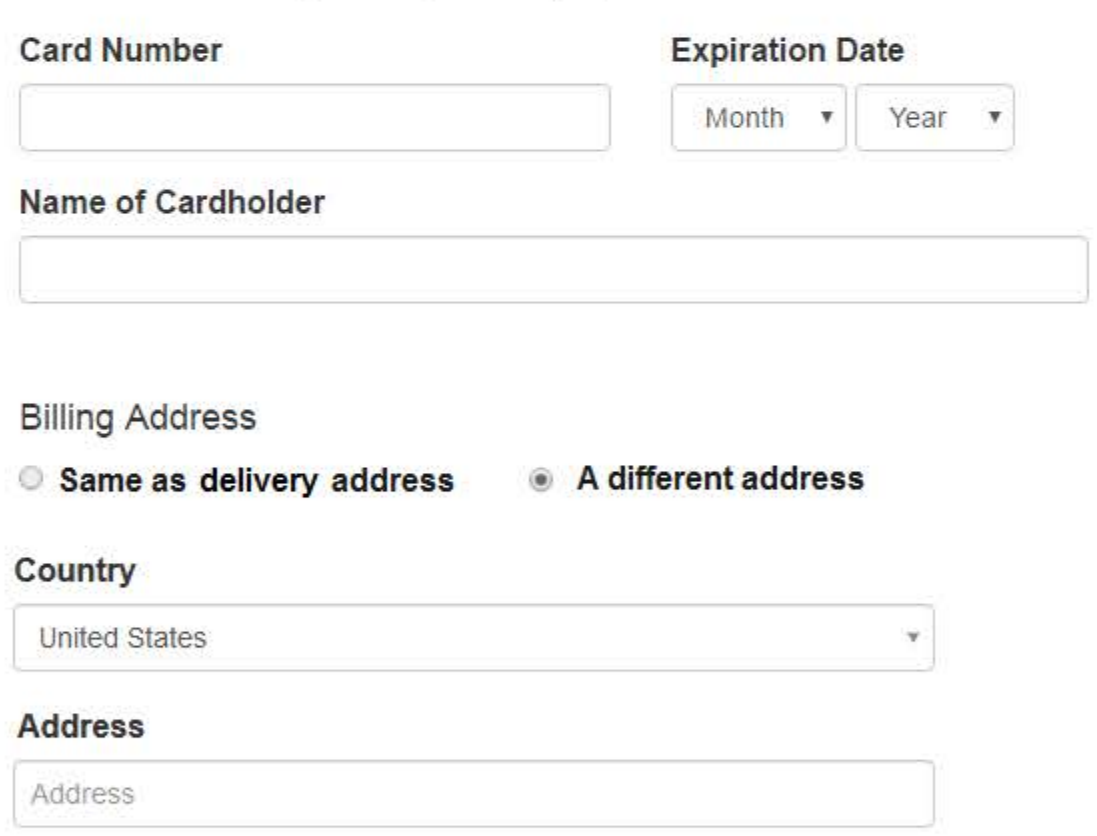

**Address Line 2** 

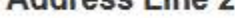

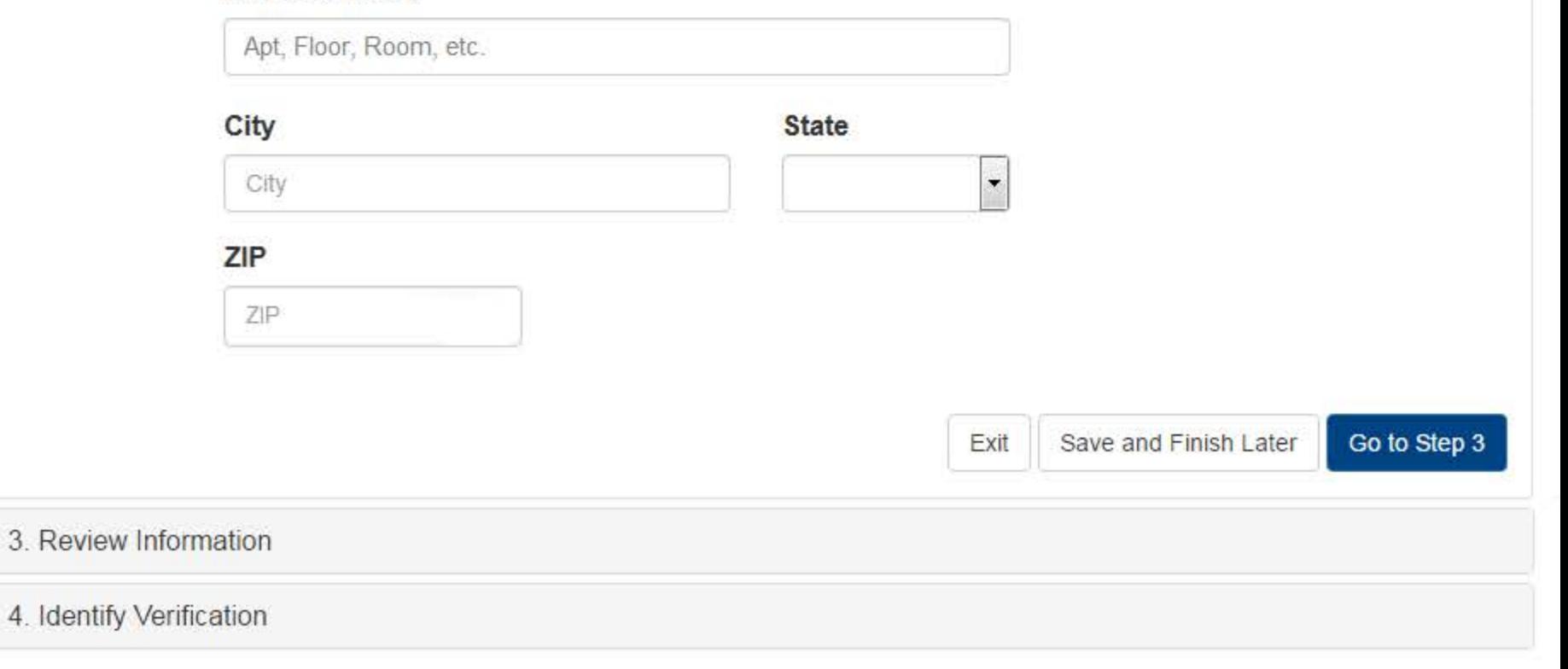

## Confidentiality and Public Burden Statements

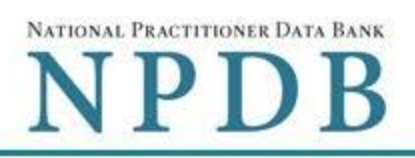

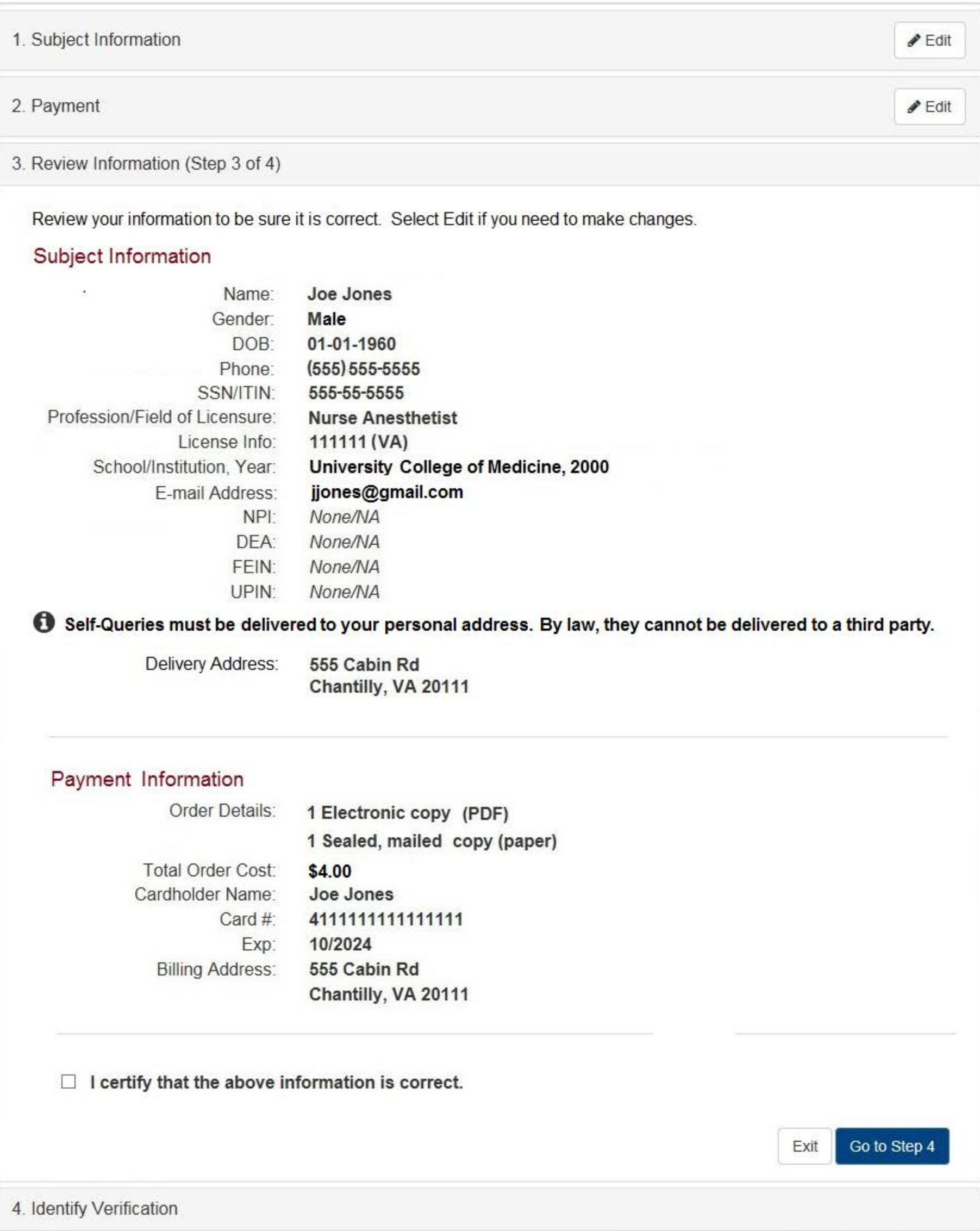

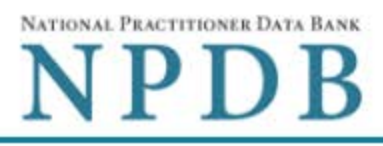

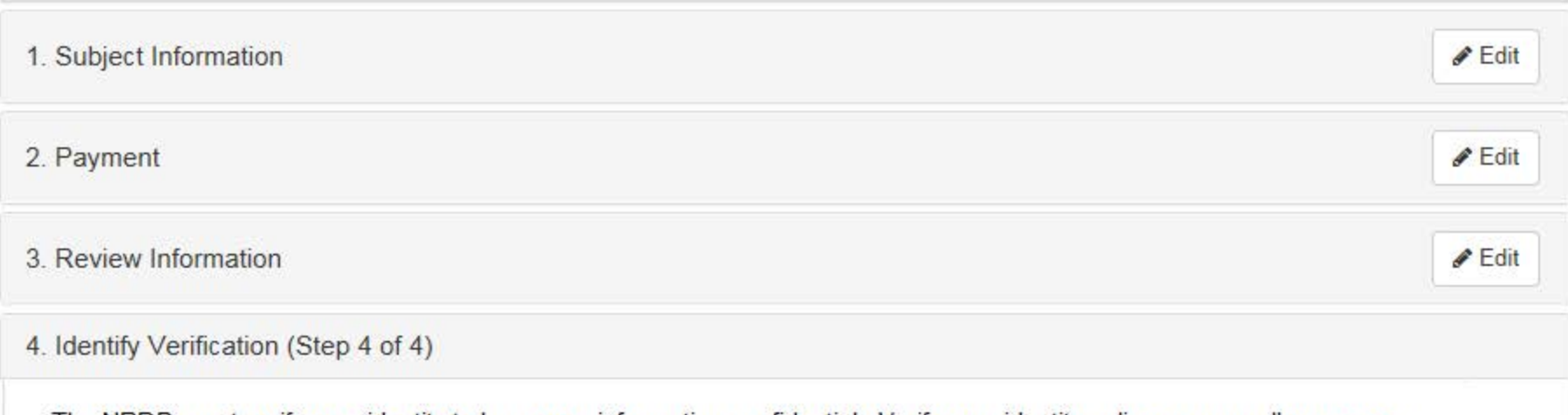

The NPDB must verify your identity to keep your information confidential. Verify your identity online or manually on paper. If online verification is successful there is no paper to sign or notarize so the NPDB can process your order right away. To verify your identity online your credit must be unlocked.

## How do you want to verify your identity?

- **Online** Get your response in seconds
	- Answer 4 questions regarding financial information that only you will know. Questions are provided by an external identity verification service over a secure server.
	- . Questions are only displayed once and you must answer them right away. Your correct answers verify your identity. A notarized signature is NOT required!
	- Your order is processed right away. Most electronic responses are available in 30 seconds. \*
	- I agree to the Terms of Service
- O Manual Wait up to 7 business days
	- Print a Self-Query identity verification document.
	- Take the unsigned document to a notary public and sign it in their presence.
	- Provide proof of your identity to the notary by presenting a government-issued form of identification.
	- Send the notarized document to the NPDB. Your order is processed after the document is received and verified.

\* Responses may require 1 business day to ensure identity protection.

**Finish Later** 

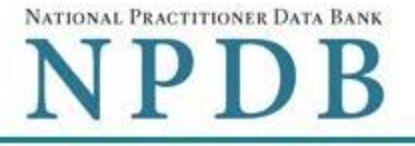

Online Identity Verification Questions

Due to privacy regulations, you must answer all questions now to prove your identity online.

## Question 1

According to your credit profile, you may have opened a mortgage loan in or around February 2016. Please select the lender to whom you currently make your mortgage payments. If you do not have a mortgage, select 'NONE OF THE ABOVE/DOES NOT APPLY'.

- C GE CAPITAL MORTGAGE
- **EXPRUDENTIAL HOME MORT**
- CHITTENDEN BANK
- **C ROCK FINANCIAL CORP**
- © NONE OF THE ABOVE/DOES NOT APPLY

## Question 2

According to your credit profile, you may have opened a Home Equity Line of Credit type loan in or around April 2015. Please select the lender to whom you currently make your payments or made your payments.

- **EXAMPLE LENDING**
- **C GMAC MORTGAGE**
- **NORWEST BANK**
- O INDEPENDENT MTG
- © NONE OF THE ABOVE/DOES NOT APPLY

## Question 3

According to our records, you graduated from which of the following High Schools?

- **EXAMPLE RIVER HIGH SCHOOL**
- **EAIRFIELD HIGH SCHOOL**
- CHATSWORTH HILLS ACADEMY
- **© NORTH MIAMI HIGH SCHOOL**
- **© NONE OF THE ABOVE/DOES NOT APPLY**

## Question 4

You currently or previously resided on one of the following streets. Please select the street name from the following choices.

- © DOLPHIN
- **WELDON**
- © GOODGE
- **MOHAWK**

Don't know the answers to these questions? Use manual identity verification

**Submit Answers** 

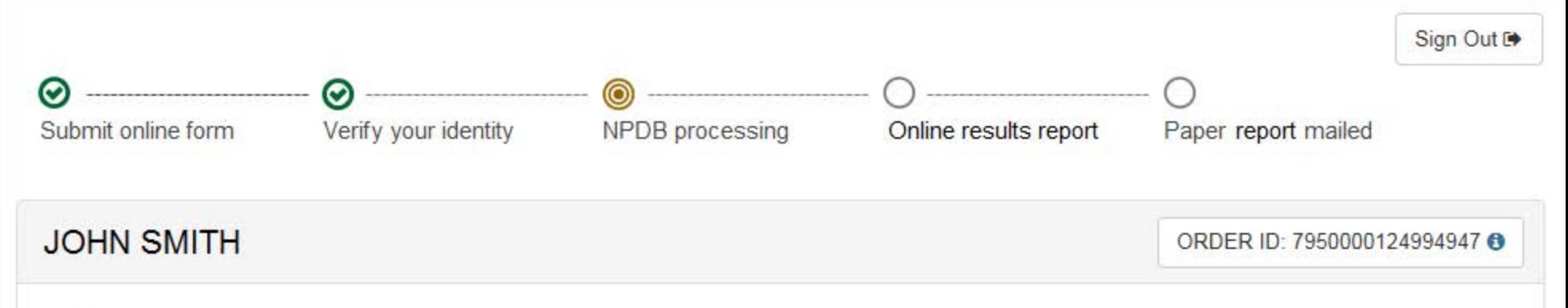

# Next Steps

## The NPDB is processing your order.

#### Allow 1 business day for order processing.

NPDB sends you an email when processing is complete and your results are ready. Paper copies of your results are mailed within 1 business day after the online results are available.

Ø When your envelope arrives, do not open it if you are sending your self-query to an organization such as a licensing board. Most organizations reject self-query responses if the envelope seal is broken.

> Do you have a question? Try our FAQ page or Contact Us

**View Your** Order

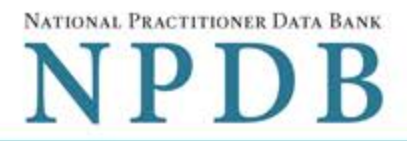

Sign Out <sup>■</sup>

# View/Modify Your Order

## You have completed the order form for your self-query. You must complete Identity Verification before we can process your order.

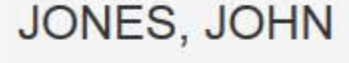

ORDER ID: 5500000126687387 <sup>0</sup>

Order form completed Identity<br>Verification Order O<br>processing Electronic<br>delivery O Paper copy O

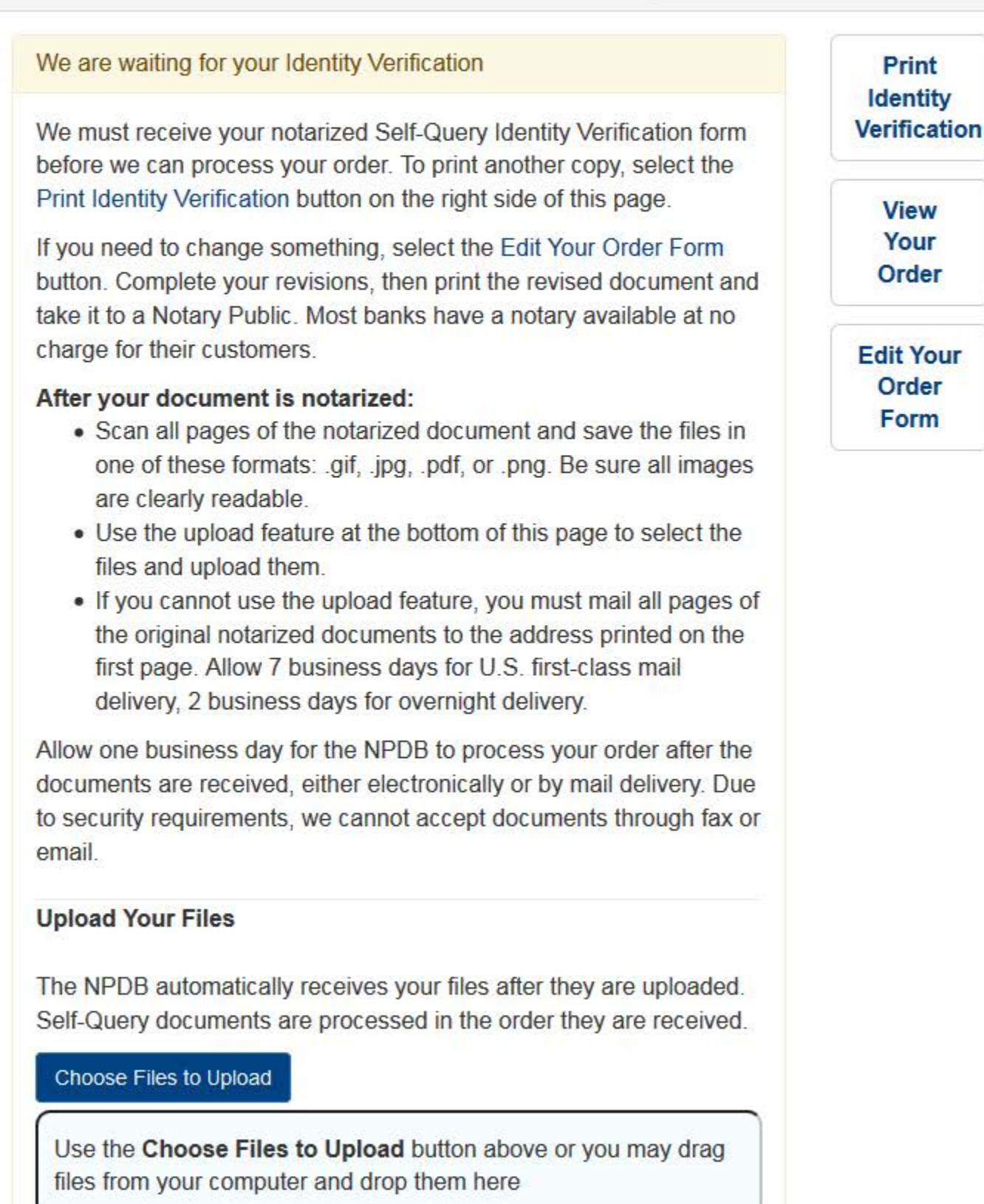

## **Non-visible Questions and State Changes - Self-Query - Individual**

#### **Non-visible Questions**

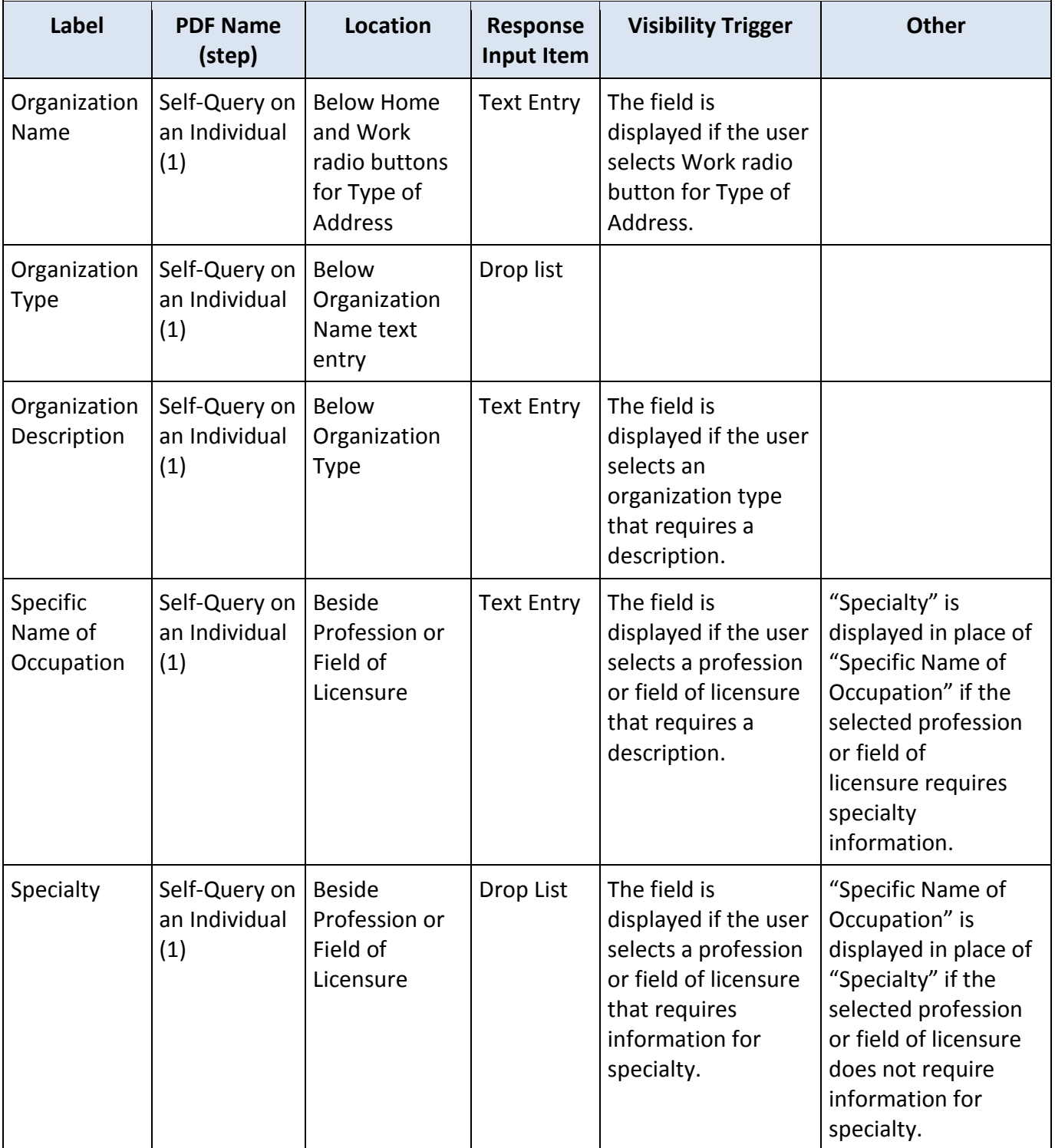

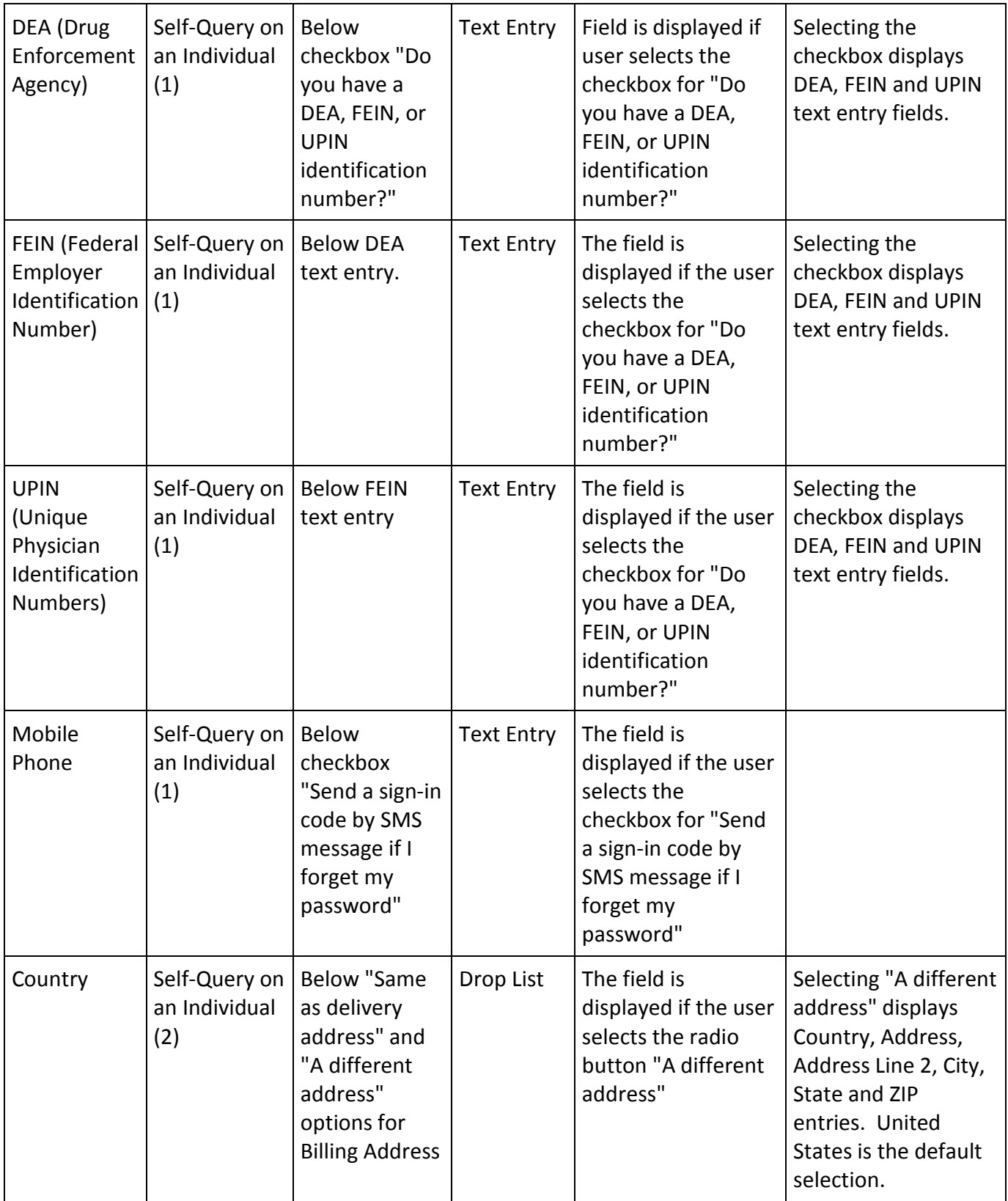

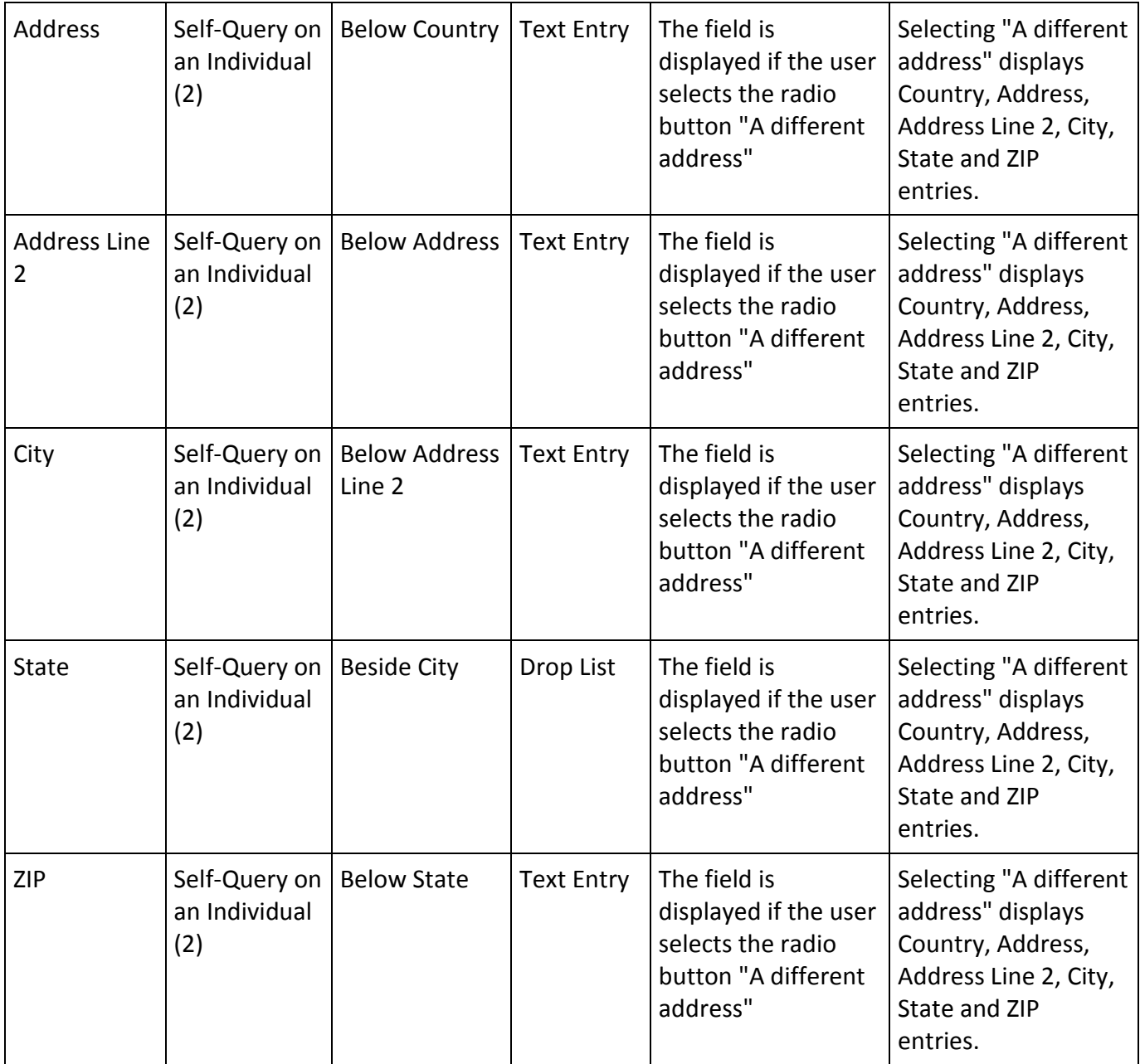

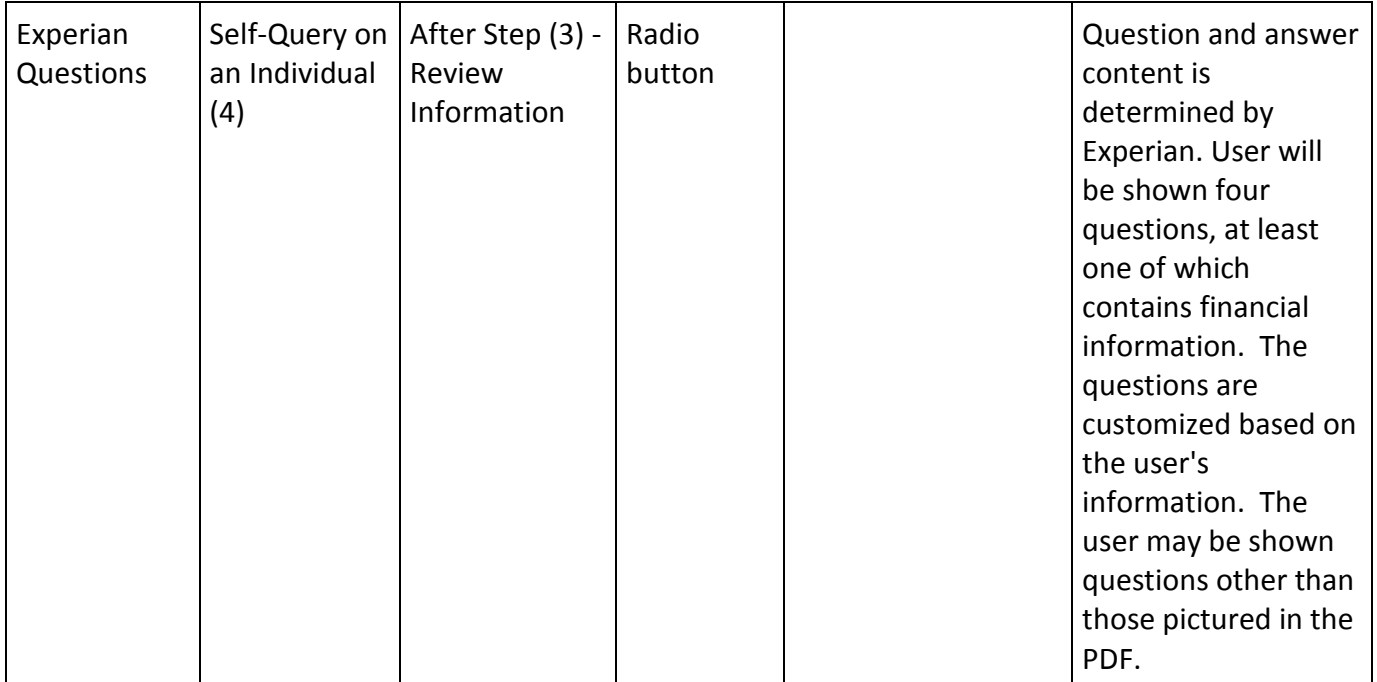

l.

#### **State Changes**

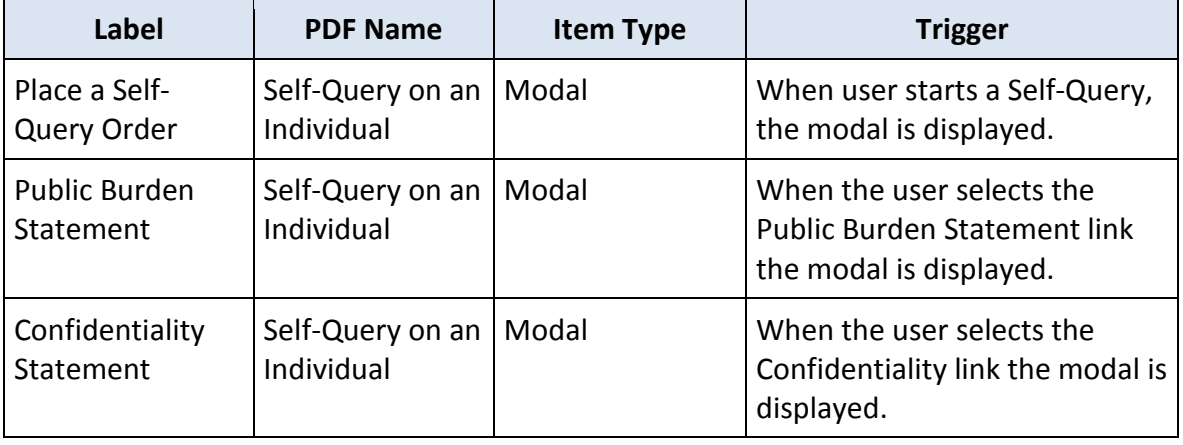

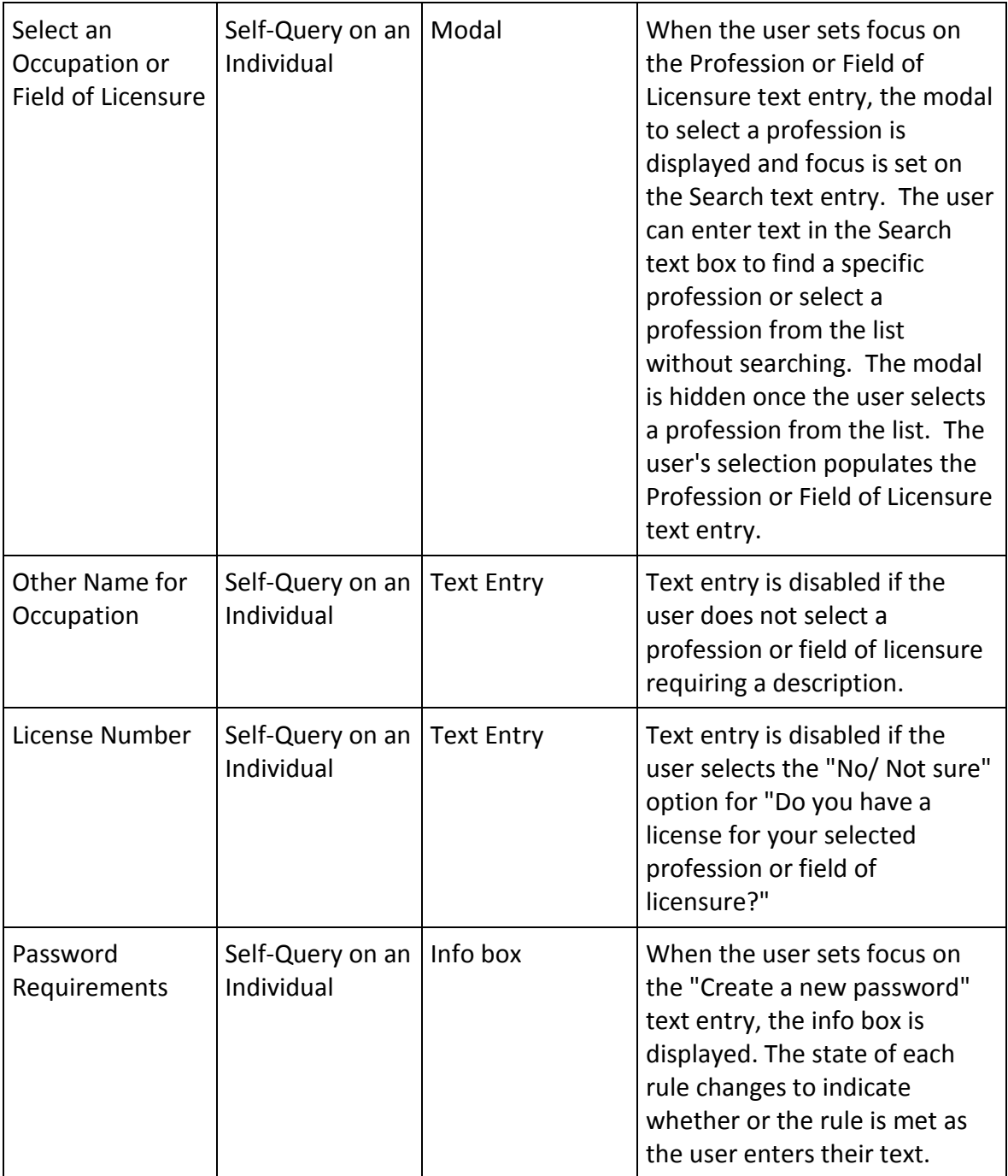